# **Introduction to Campaign Mapping**

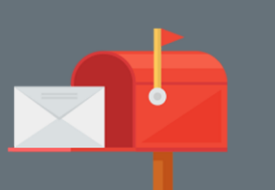

## **Catchments**

A

 $\mathbf{i}$ 

Campaign Targeter allows you to map your delivery area, which is called a 'catchment'. Catchments can be created using these methods:

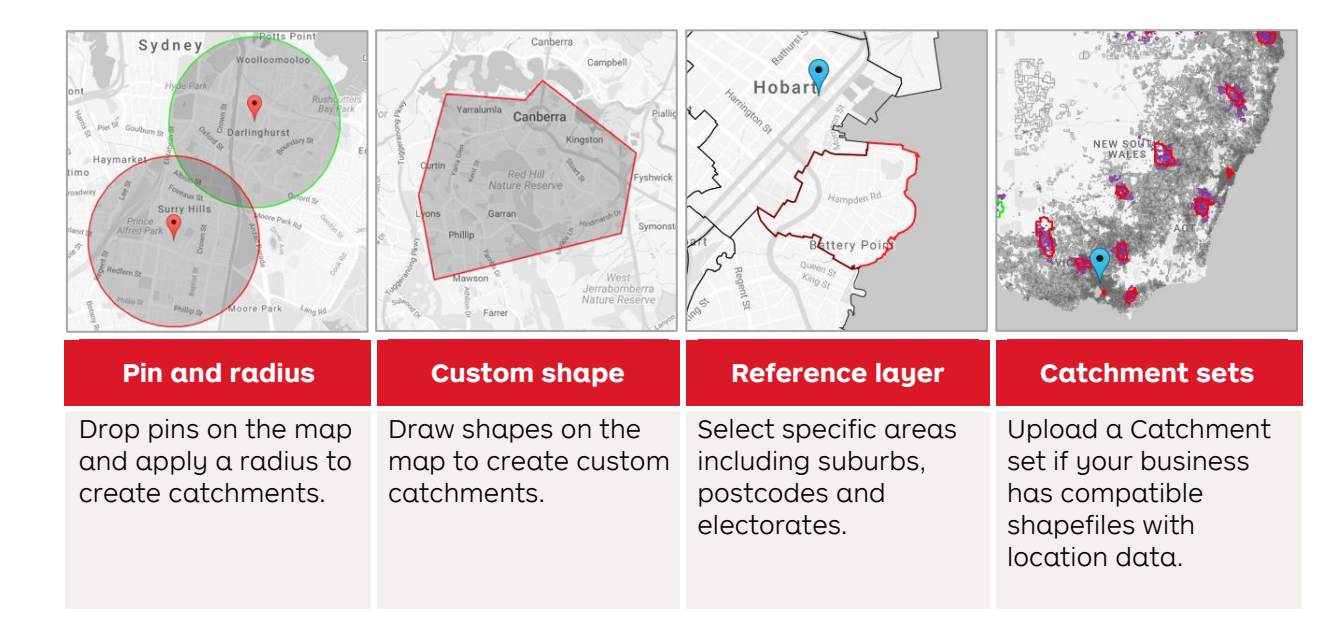

### How will my campaign be delivered?

Campaign Targeter gives you a combination of delivery choices for your campaign and when selecting your catchment preferences. it is important to understand the product options available.

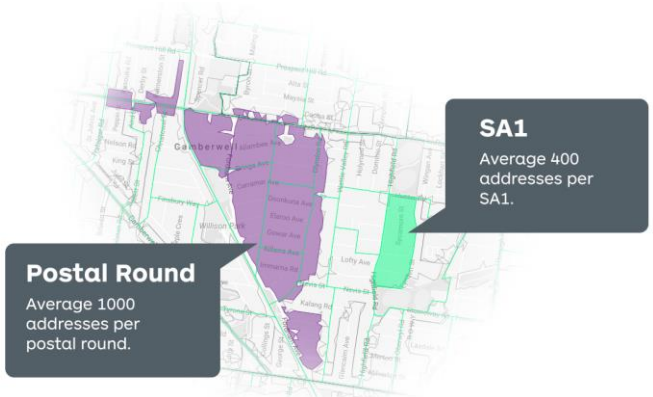

## **Unaddressed Mail Acquisition Mail**

- Delivered to every address within postal rounds
- A postal round contains an average of 1,000 addresses
- It is a lower cost (per address) product option
- Semi-addressed mail product includes an addressed and a non-personalised salutation
- Delivered to an SA1\* level, which contains an average of 400 addresses
- Provides greater degree of targeting accuracy
- Must be booked through a Mail House or Agency

\* SA1s are the smallest delivery areas available and have an average population of approximately 400 persons .

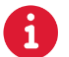

#### Catchment Preferences

When mapping catchments, you have the option to cover all your catchment area, or stay within your catchment boundary. A simple product preference selection also decides how your campaign is delivered and allows you to balance catchment coverage with delivery cost.

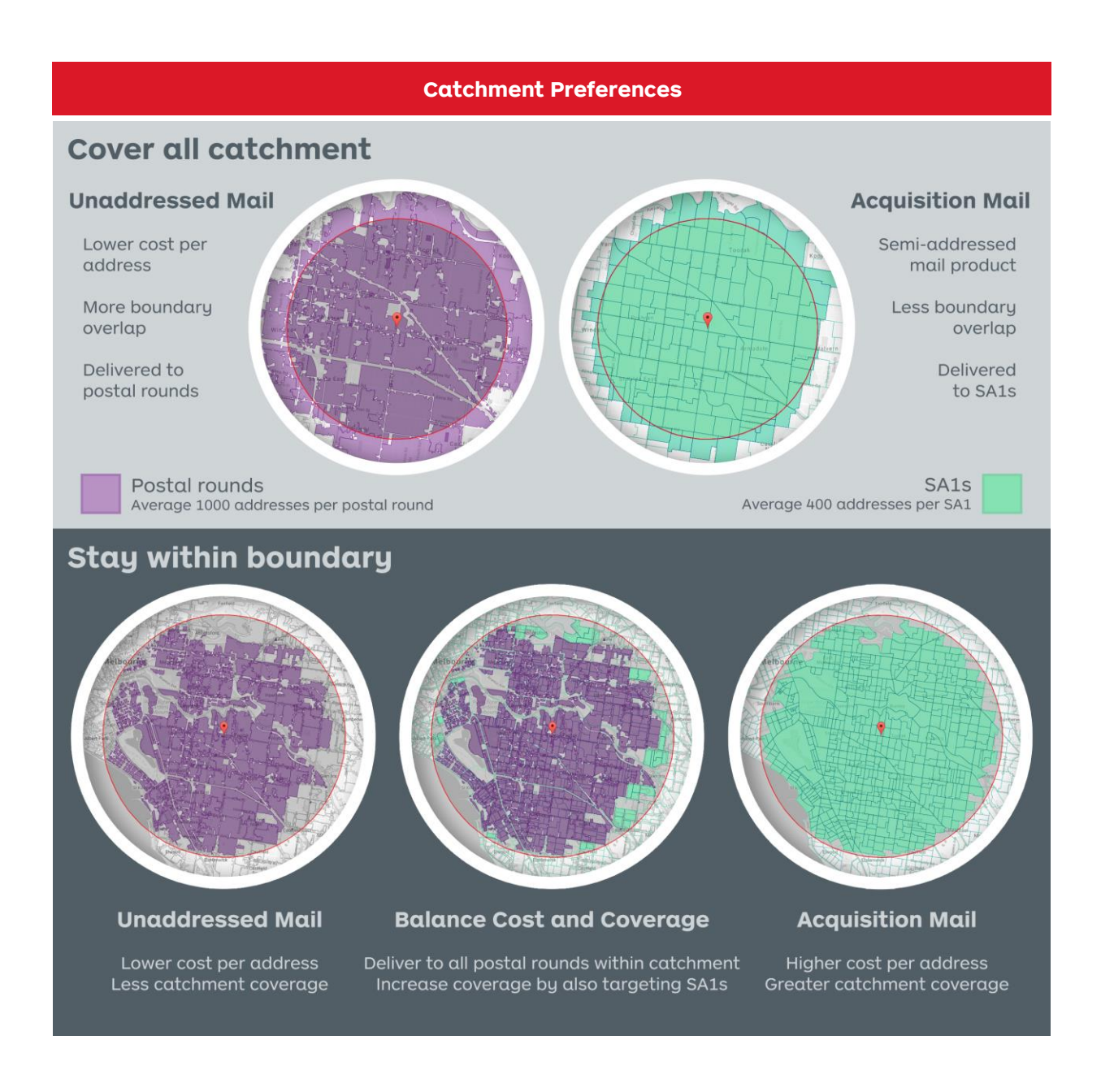

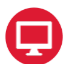

## Navigating the mapping screen

This is where you plan and map your promotional mail campaign.

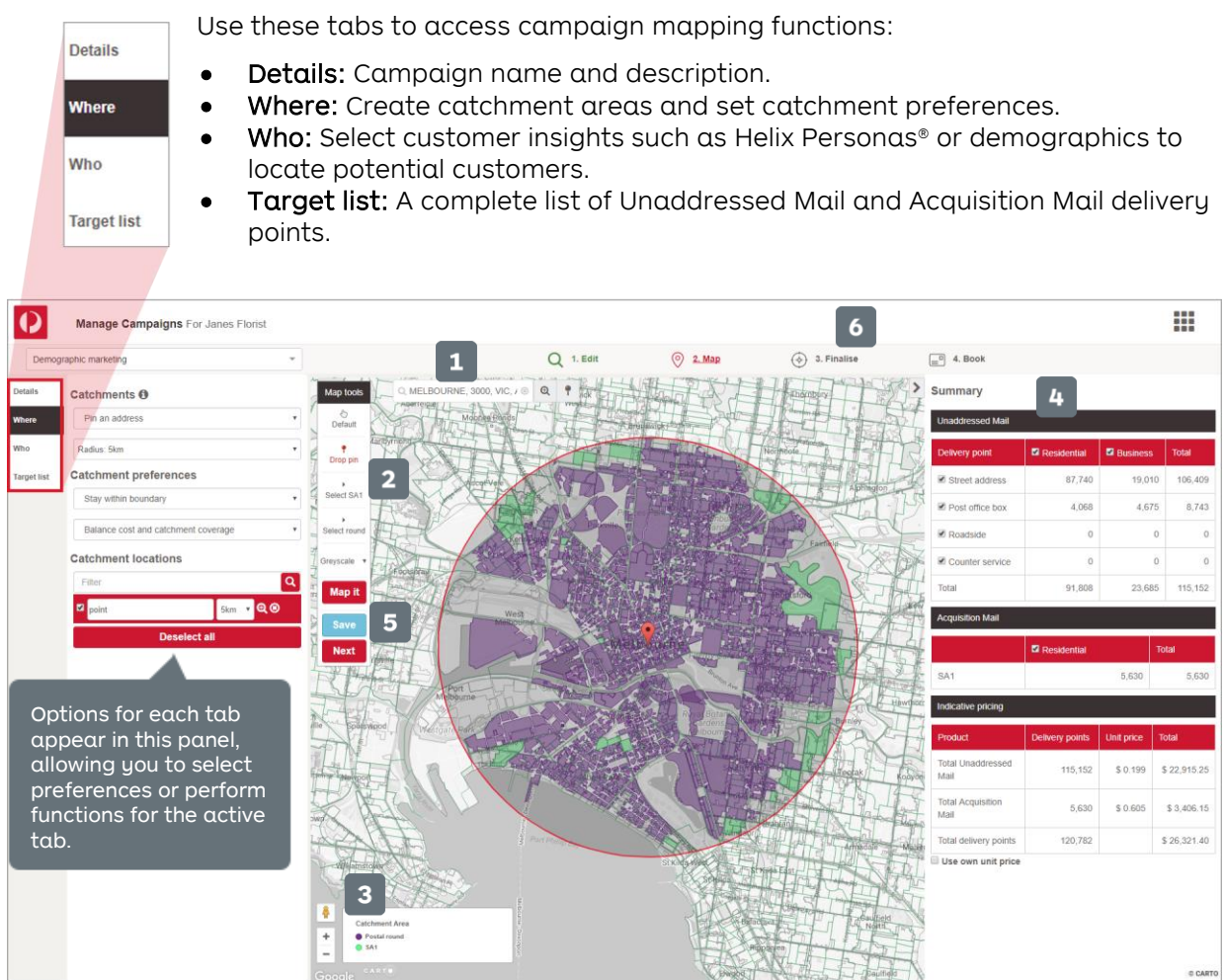

- 1. Search field: Enter the starting address, postcode or suburb of your target location.
- 2. Mapping tools: Access mapping tools that correspond to the catchment method selected.
- 3. Zoom tools: Enlarge or reduce the scale of the map.
- 4. Campaign Summary: Provides the campaign costs and delivery counts.
- 5. Save: Retains your progress so you can resume mapping at another time.
- 6. Finalise: View and download download booking files for your current campaign selections and preferences.

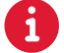

For more helpful information and to register, visit: **auspost.com.au/campaigntargeter**